# **Tennis Central Scotland – Online League Results**

# **Subject: Online Results Process**

Dear Tennis Club Captains

This email details the online results process. Results will be submitted by team captains online, allowing your players to see up to date league tables, match results and their own player statistics at the touch of a button!

# **At the match:**

- Both captains to complete a scorecard each (on site) and retain their own copy. Ensure both scorecards are signed by each captain.
- The **home team captain** to submit result online within **72 hours** of the match by visiting this website: http://lta.tournamentsoftware.com/member/login.aspx
- The **away team captain** to check the result online.

# **Login details have been sent to secretaries and team captains and should be entered in the format shown below:**

 Club name: «Club\_Name» Login name: «Login» Password: «Password»

The login/password is unique to your club.

Distribute to trusted club officials only and do not change the password.

# **Home team captain follow the steps below:**

- 1. Go to website http://lta.tournamentsoftware.com/member/login.aspx
- 1. Type in your Login name and Password and click ʻLogin'
- 2. Under ʻCategories', click on the correct league e.g. Women's Doubles. Click on the correct division and you will see the league table.
- 3. Click on the ʻMatches' tab under your club name.
- 4. Click on ʻModify' next to the relevant match.
- 5. Click ʻEnter rubber results'.
- 6. The first time you enter a result, you will need to add players from both teams by clicking on the green **+** and then on the ʻadd player' tab.
- 7. If the player has a British Tennis Membership number, enter this. If the player has a BTM number but you don't know it, you can find it out by clicking on the following link and then entering the player's details:

### http://www2.lta.org.uk/Search/PlayerSearch/.

- 8. If the player does not have a BTM number you can create a temporary number using the first 4 letters of the surname and the year of birth:
	- Player Name: Joe Bloggs
	- Year of Birth: 1981<br>• Temporary BTM Nu
	- Temporary BTM Number: Blog1981
- 9. Read the instructions in the box carefully and enter the players and the results. When you enter the set score, ensure you enter the home team score first e.g. 3-6 if the away team won. Once you are happy with the results click ʻVerify'.
- 10. On the next page read information in the box and click ʻConfirm' if the result is correct (if you need to make alterations please click modify).
- 11. Now click on the draw name to see your position in the table.
- 12. Please be aware that results cannot be entered until the day the match is scheduled. So, for example, Men's league matches played on a Monday cannot be entered until the Thursday. Alternatively you can reschedule the match by clicking 'Reschedule Match' and this will allow you to enter the result

# **Losing team captain follow the steps below:**

- 1. Go to website http://lta.tournamentsoftware.com/. Using the draws tab, find the match and check the result has been entered correctly.
- 1. If you need to challenge the result, email Pete Kelly within 7 days of the result being submitted.

## **Experimental Format for Senior Leagues**

The experimental format for the doubles leagues should be entered online as follows:

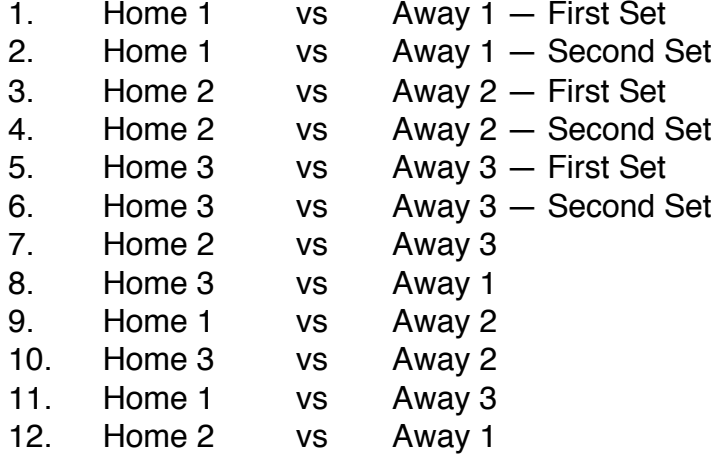

# **FAQs:**

## Q: **My password doesn't work?**

A: Make sure you have typed the password correctly using case sensitive letters/ numbers. Please note the logins all begin with ʻlta' (as in Lawn Tennis Association).

## Q: **How do I re-schedule a match date?**

- A: The winning team will need to re-schedule the match date in order to enter the result. To do this:
	- 1. Follow steps 1-5 of the winning team captains process
	- 1. Click ʻreschedule match'
	- 2. Enter the date the match was played
	- 3. Click ʻsave' and now follow steps 6-8 on the winning team captain process (above) to enter the result.

# Q: **Where do I post the scorecard?**

A: For 2012, we will operate dual system of scores being entered online but score sheets should continue to be posted to Pete Kelly, 17 Highfields, Dunblane, FK15 9EQ. All being well, the plan would be to remove the need for score sheets from 2013 onwards.

# Q: **I don't have a computer?**

A: Results must be submitted by the winning team captain within 72 hours of a match. You or another trusted member can submit from work, home, or public computer.

### Q: **Can I phone in my results?**

A: No, results will not be taken over the phone. This is to ensure no mistakes are made and to allow draws to be updated immediately.

## **If you have read the above information and you are still having problems please email Pete Kelly on petekelly83@hotmail.co.uk**

Regards

Alan Mathewson Hon Secretary Tennis Central Scotland